**راهنماي ورود به سامانه الکترونیکی دروس**

## **ویژه دانشجویان ورودي ۱۴۰۰**

دانشجویان گرامی باید پس از انجام **انتخاب واحد** خود در **سامانه جامع آموزشی گلستان**، براي استفاده از محتواي الکترونیکی دروس و کلاس هاي آنلاین هر درس، به ترتیب زیر اقدام کنند. جهت استفاده از سامانه الکترونیکی دروس از مسیر زیر استفاده شود:

وارد کردن آدرس : **ir.ac.modares.el** در مرورگر ( ترجیحا Chrome Google و یا Firefox( کلیه راهنما ها، فایل هاي آموزشی ، لینک هاي ارتباطی مفید و نیز اطلاعات تماس همکاران بخش آموزش الکترونیکی از طریق این سامانه در دسترس کاربران قرار گرفته است.

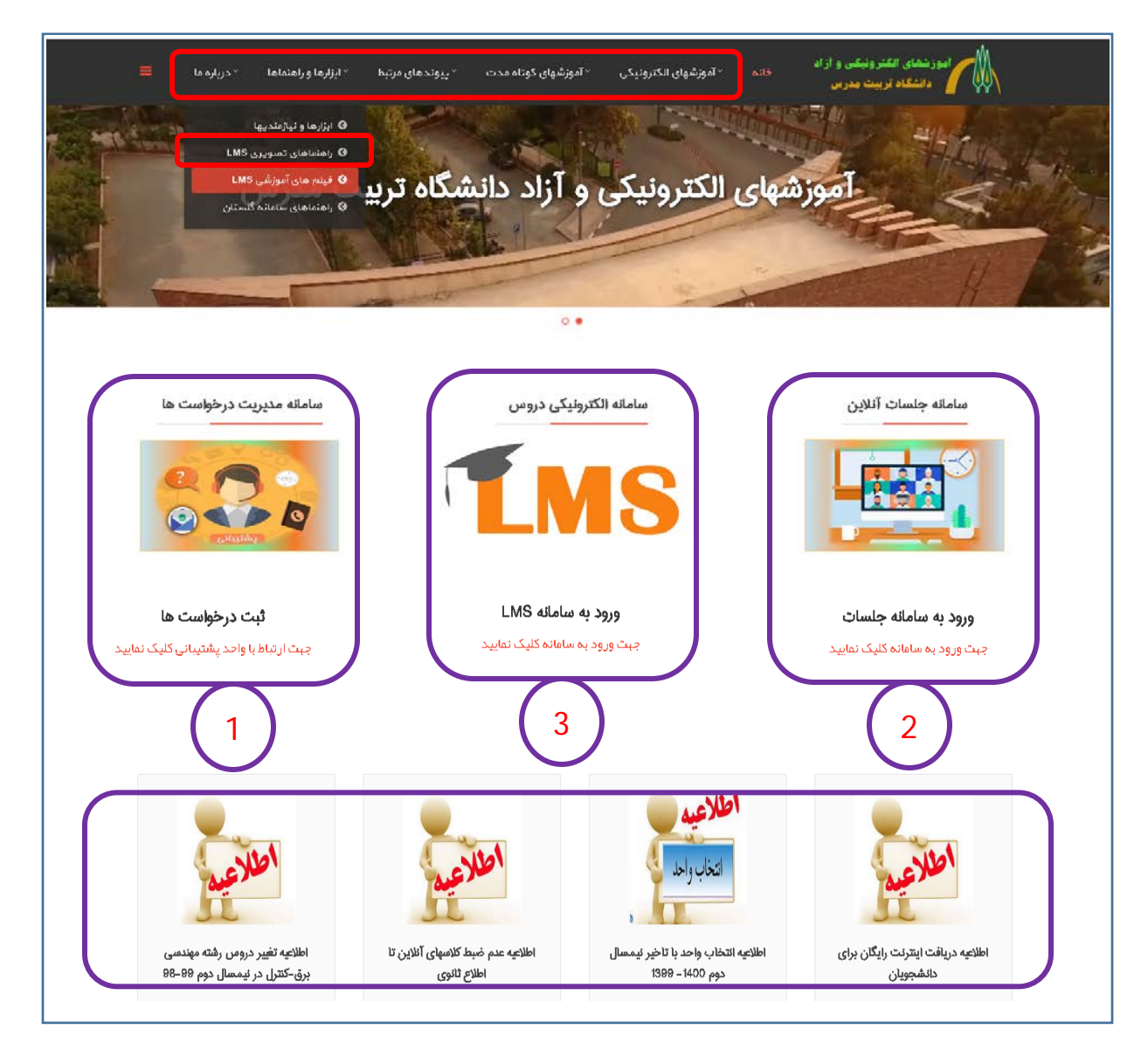

**دانشگاه تربیت مدرس/ معاونت آموزشی/ دفتر آموزشهاي آزاد**

**مهر 1400**

 سامانه مدیریت درخواست هاي الکترونیکی جهت استفاده از خدمات پشتیبانی آموزش هاي الکترونیکی از طریق این لینک (سامانه helpdesk دانشگاه) در دسترس کاربران قرار دارد. مشکلات و درخواست هاي 1

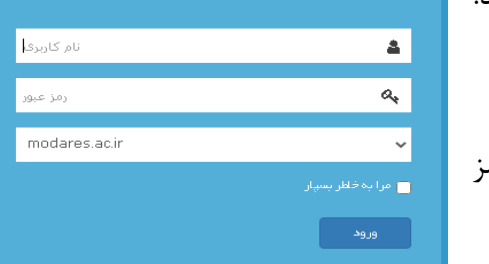

مرتبط با آموزش الکترونیکی از طریق این سامانه قابل پیگیري می باشد. نام کاربري و رمز عبور براي ورود به سامانه به صورت زیر است: **اساتید و دانشجویان :** حساب کاربري مدرس (نام کاربري و رمز عبور پست الکترونیکی دانشگاه)

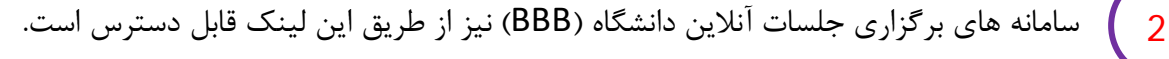

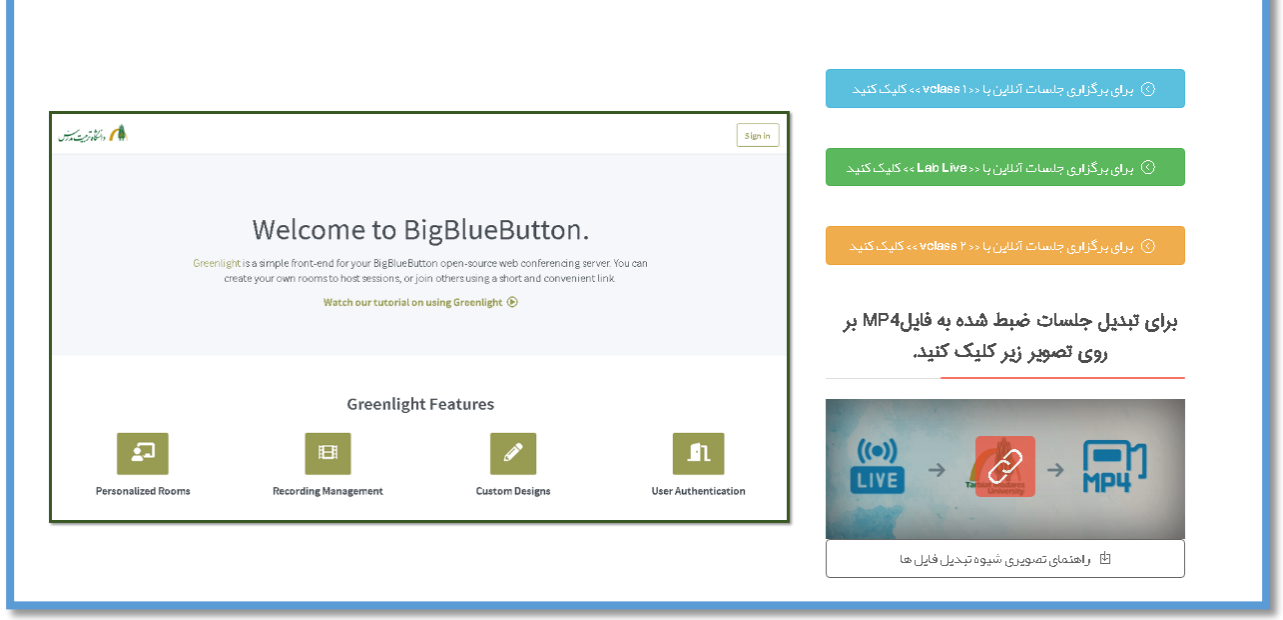

**دانشگاه تربیت مدرس/ معاونت آموزشی/ دفتر آموزشهاي آزاد**

**مهر 1400**

 سامانه مدیریت الکترونیکی دروس(LMS (از طریق این لینک قابل دسترس است. پس از مطالعه راهنما ها و نصب ابزارهاي لازم از قسمت **ابزارها و نیازمندیها**، بخش **ورود بهLMS سامانه** را کلیک کنید. 3

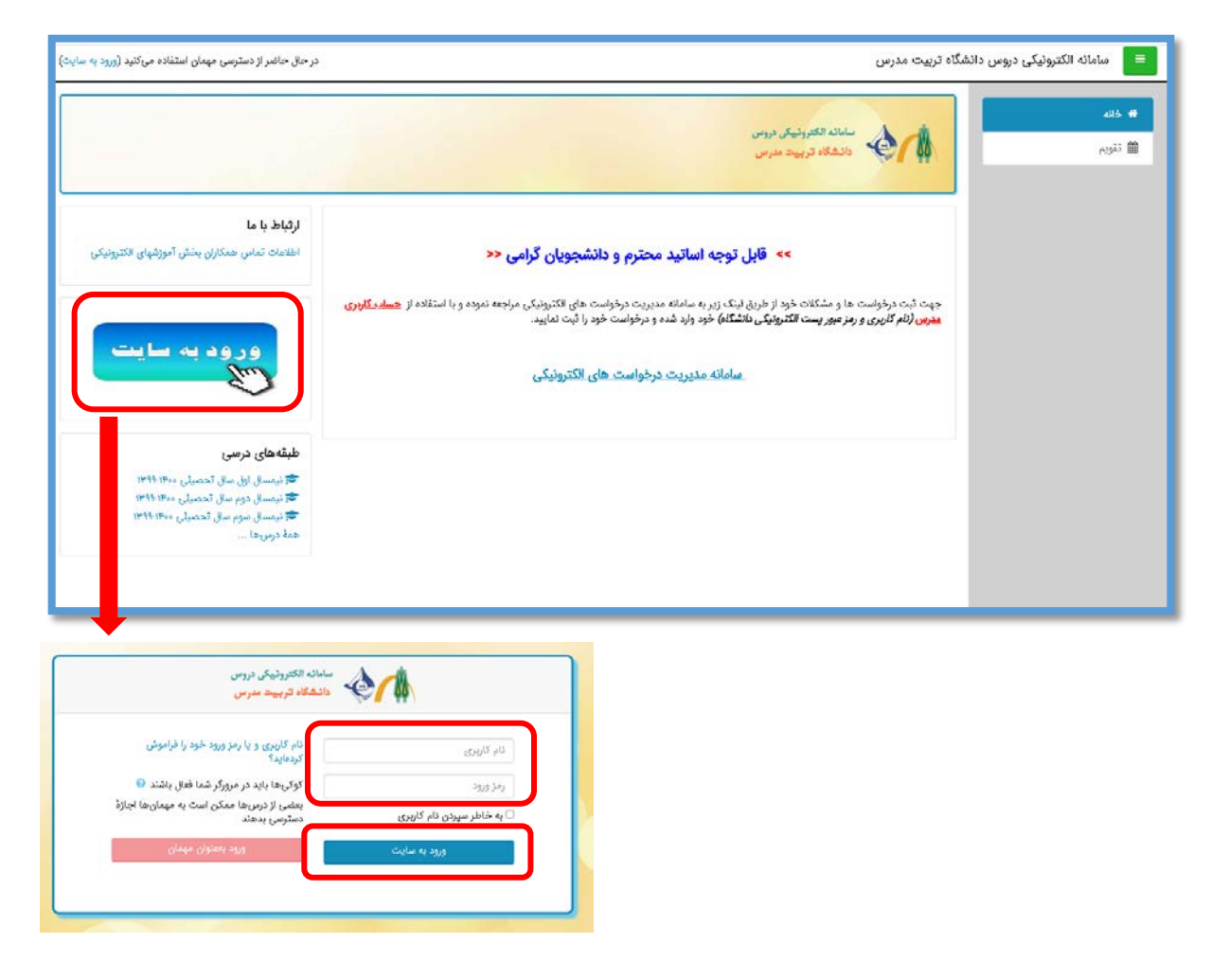

جهت ورود به سامانه مطابق روش زیر عمل کنید.

نام کاربري و رمز عبور براي ورود به سامانه به صورت زیر است:

**دانشجویان ایرانی :** شماره دانشجویی -کدملی 10رقمی

**دانشجویان خارجی :** شماره دانشجویی – کد گذرنامه بدون حروف ابتداي آن (فقط اعداد)

**دانشگاه تربیت مدرس/ معاونت آموزشی/ دفتر آموزشهاي آزاد**

پس از ورود به سامانه، صفحه اي مطابق شکل زیر نمایش داده خواهد شد که در آن لیست دروس اخذ شده در گلستان، قابل مشاهده است.

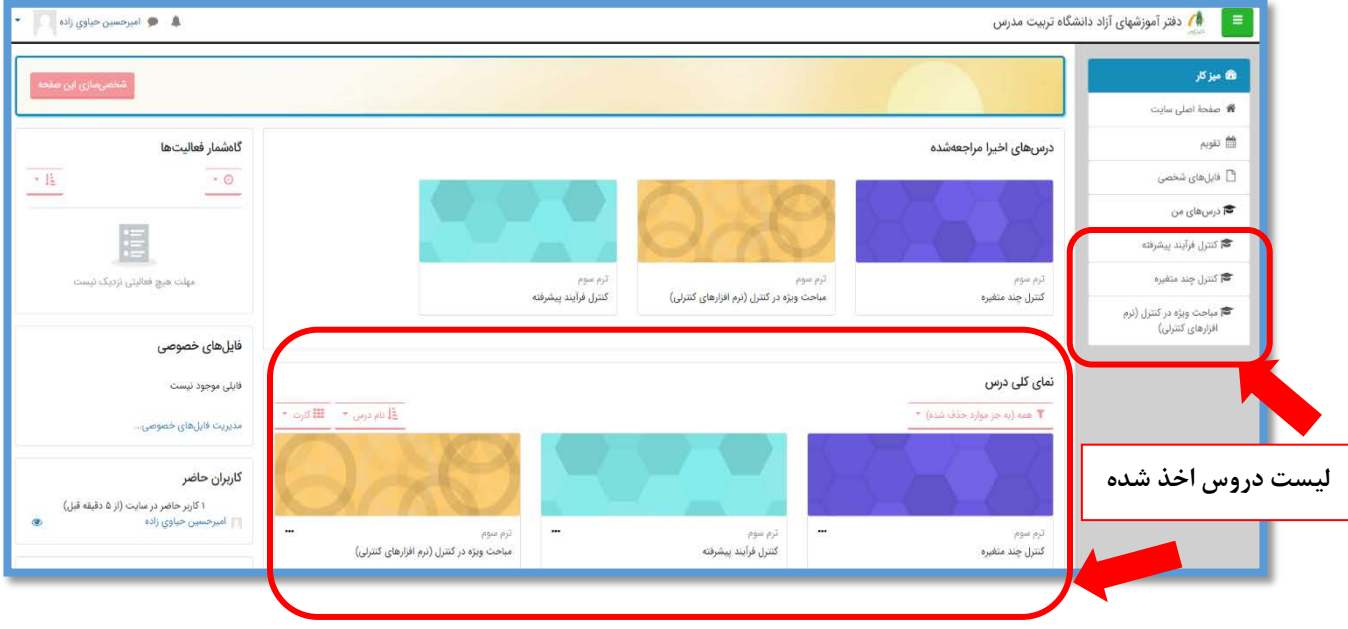

با کلیک بر روي عنوان هر درس، محتواي آموزشی و کلاس آنلاین تعریف شده قابل استفاده خواهد بود.

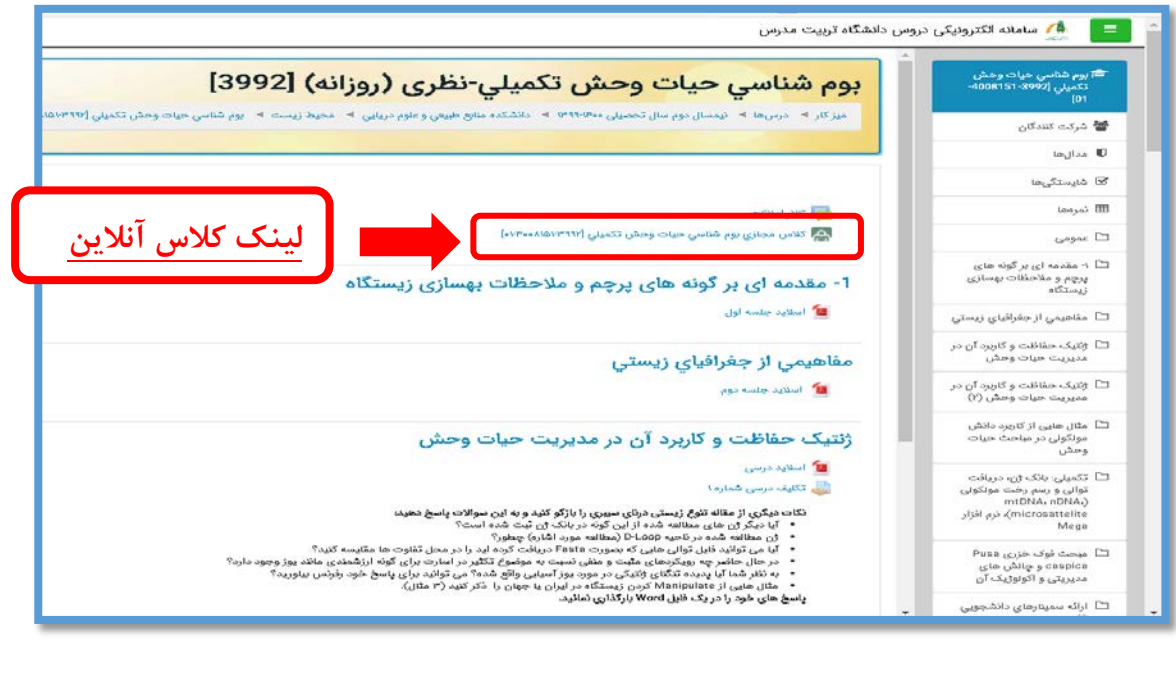

**دانشگاه تربیت مدرس/ معاونت آموزشی/ دفتر آموزشهاي آزاد مهر 1400**

براي استفاده از کلاس هاي آنلاین، کافی است در روز و زمان تعیین شده توسط استاد درس، بر روي لینک کلاس کلیک کرده و دکمه ورود به کلاس را انتخاب نمایید. (همانطور که پیش تر هم اشاره گردید، براي پیوستن به کلاس، لازم است که یکبار برنامه دسکتاپ مخصوص وبینار را از قسمت ابزارها دانلود و بر روي سیستم خود نصب کنید.)

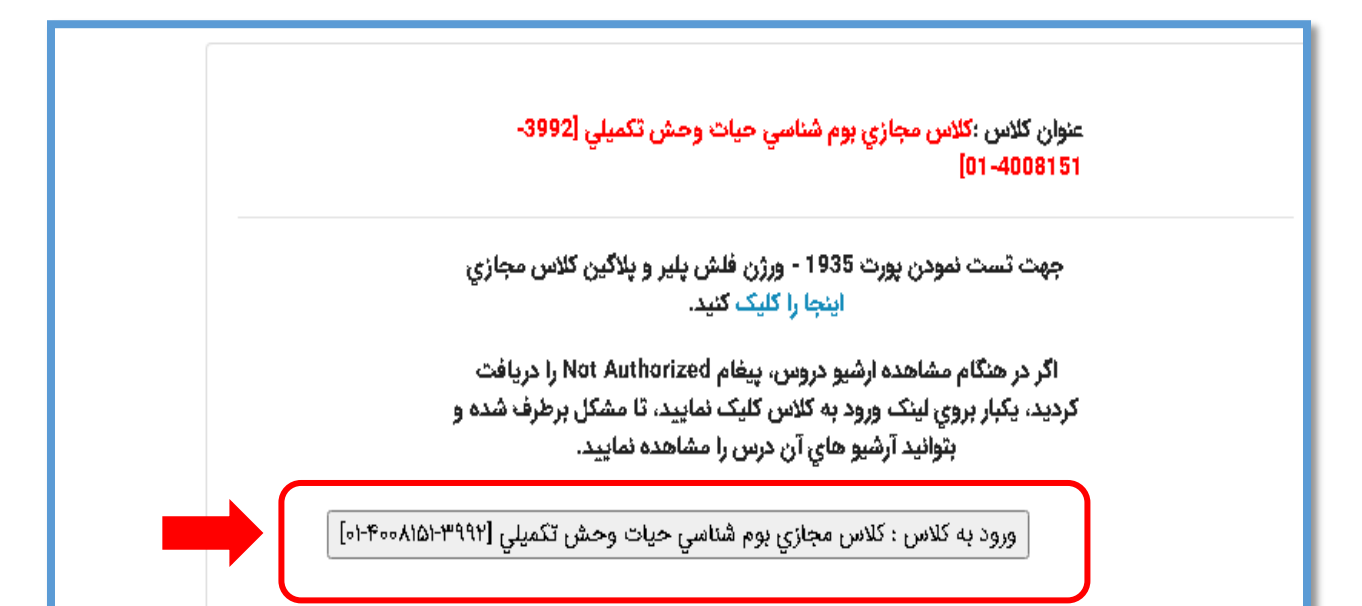

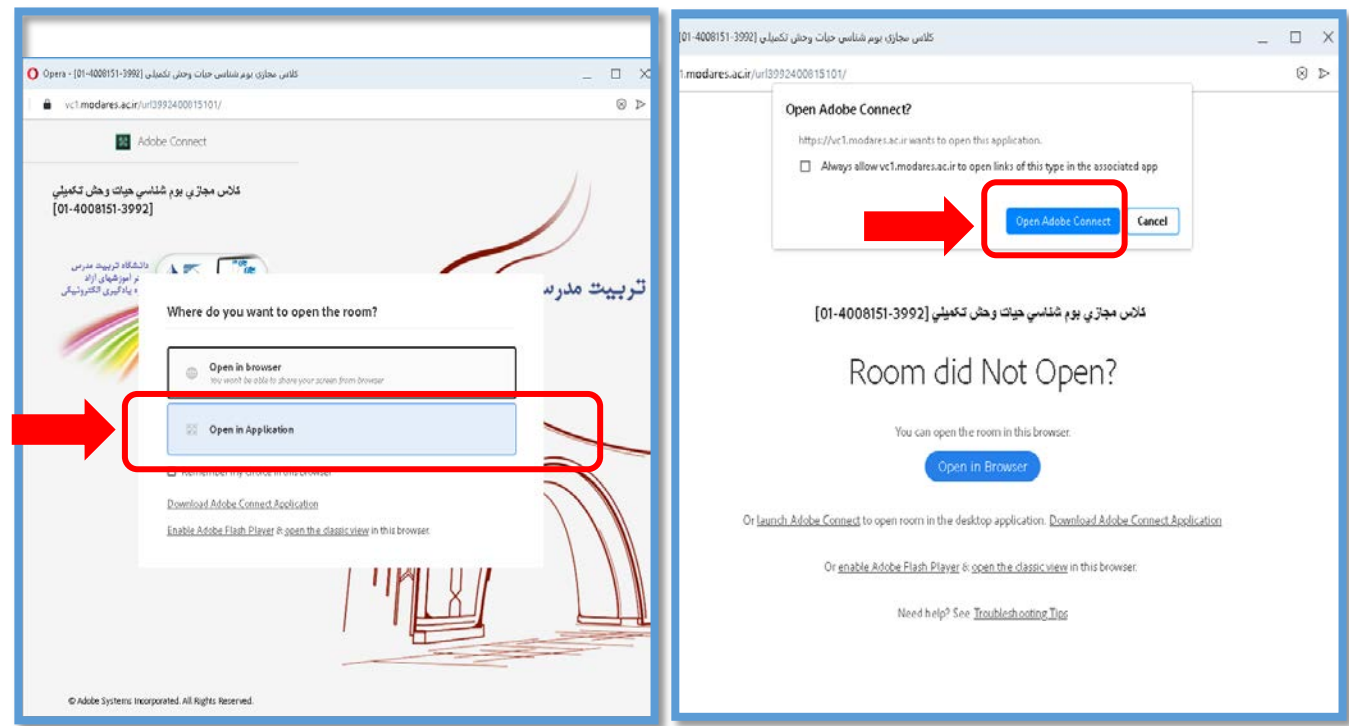

**دانشگاه تربیت مدرس/ معاونت آموزشی/ دفتر آموزشهاي آزاد**

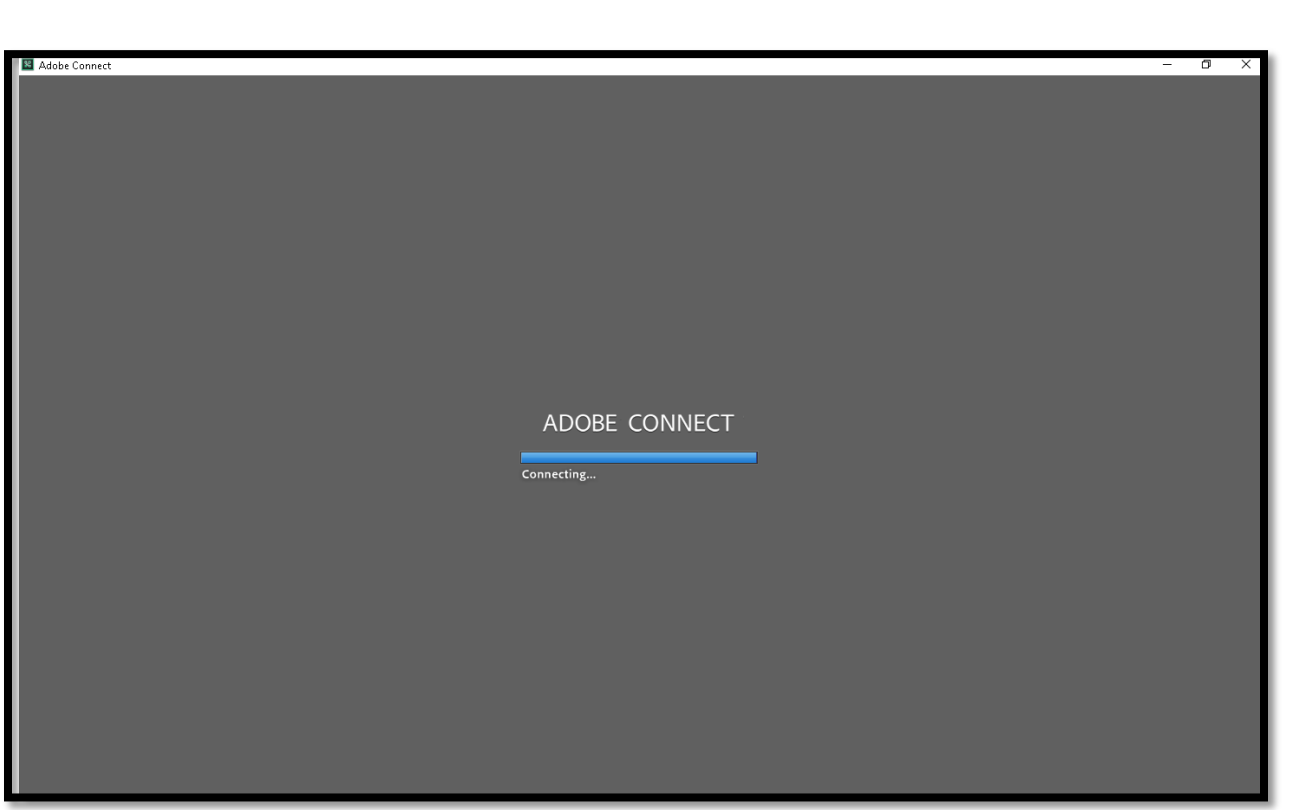

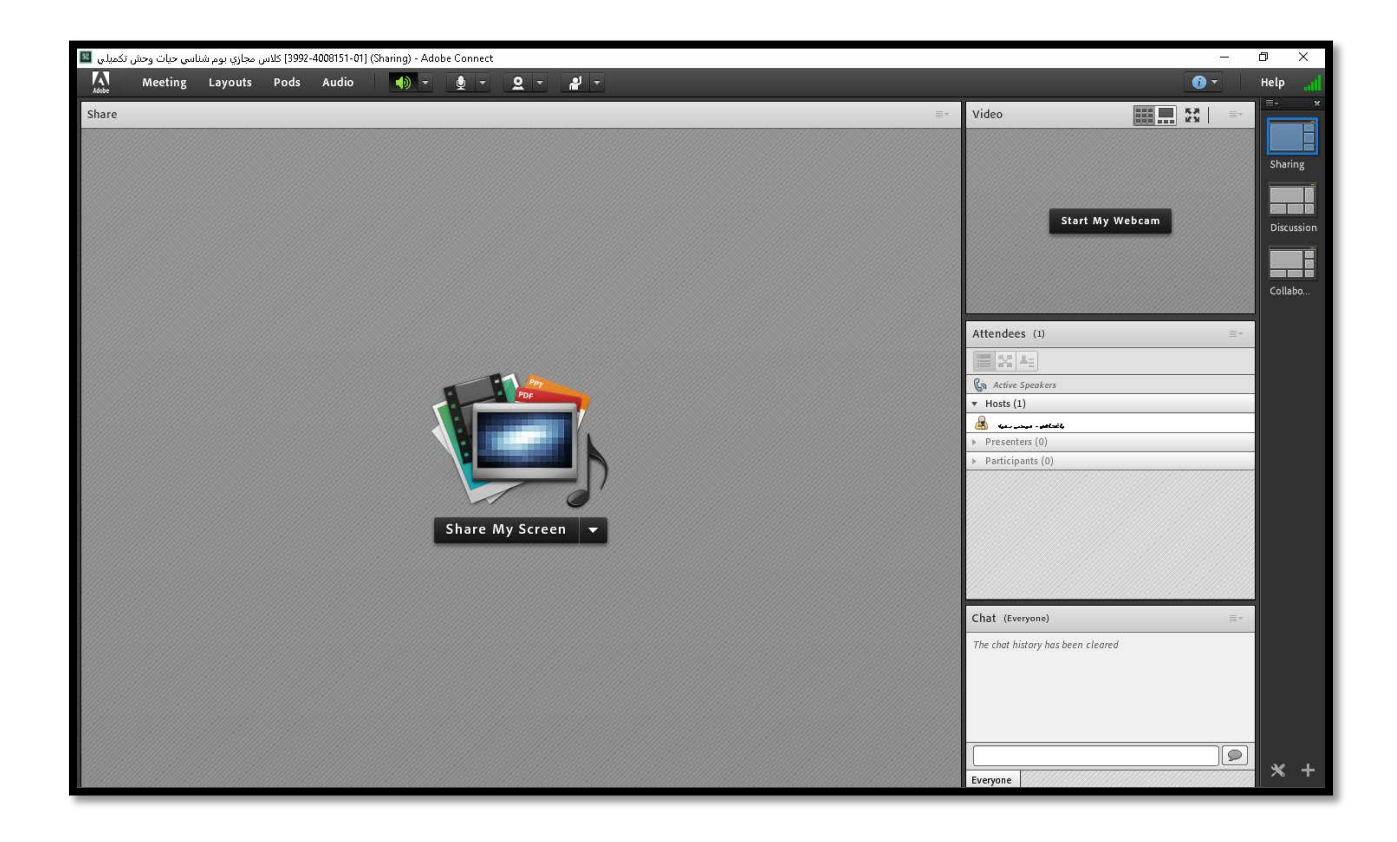

## **دانشگاه تربیت مدرس/ معاونت آموزشی/ دفتر آموزشهاي آزاد**